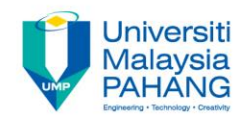

# **Programming For Engineers**

# **Reading a Switch Using Arduino UNO**

**by Wan Azhar Wan Yusoff<sup>1</sup> , Ahmad Fakhri Ab. Nasir<sup>2</sup> Faculty of Manufacturing Engineering wazhar@ump.edu.my<sup>1</sup> , afakhri@ump.edu.my<sup>2</sup>**

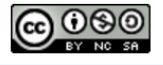

PFE – Reading a Switch Using Arduino UNO by Wan Azhar Wan Yusoff and Ahmad Fakhri Ab. Nasir

**Communitising Technology** 

# Chapter's Information

- Purpose
	- The purpose of this writing is to guide students to read a switch using ADUINO UNO.
- Required materials

We require the following materials in order to perform this project:

- a) ARDUINO UNO board
- b) ARDUINO USB to PC cable
- c) A limit switch
- d) Prototype breadboard
- e) Necessary jumper cable

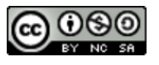

# Project Background

• Below are the pin description and the circuit diagram of the switch.

- Here are what the pins are for:
	- a. Pin N.O. is the supply voltage. We use 5V from ARDUINO.
	- b. The right pin N.C. is the ground pin.
	- c. Pin Out C. is the voltage output. We connect this pin to ARDUINO digital. This is the voltage corresponding to detection.

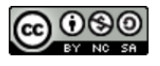

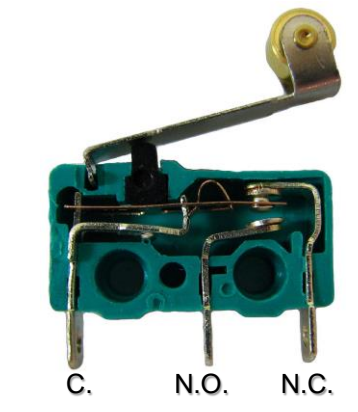

Benjamin D. Esham / Wikimedia Commons

### Step-by-step Actions

(1) Create Electrical Connection. Here, we use Digital Pin 4 to read the output signal.

RESET

(2) We write program to detect object.

```
int pinSwitch = 4; int detectOnOff;
void setup() {
                                                            8 F
     pinMode(pinSwitch,INPUT);
     Serial.begin(9600); }
                                       Benjamin D. Esham / 
void loop() {
                                       Wikimedia Commonsint detectOnOff =
                                                                                fritzing
     digitalRead(pinSwitch);
                                                         https://upload.wikimedia.org/wikipedia/commons/
                                                         f/f1/Blik%C3%A1n%C3%AD_vestav%C4%9Bno
     if(detectOnOff == 0)
                                                         u_LED_diodou_zapojen%C3%AD.png
          Serial.println("Switch On");
     else
```

```
Serial.println("Switch Off"); delay(100); }
```
(3) Upload the code to ARDUINO program. Open the monitor to check the detection.

**UNO** 

#### **Exploration**

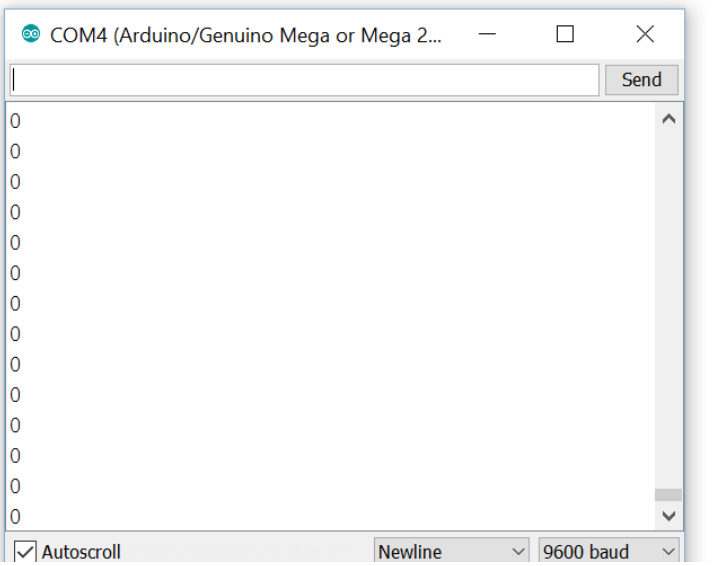

- Why don't we perform the followings?
	- i. Press the switch down and release. Did the number change from "Switch On" to "Switch Off" and vice versa?
	- ii. Add LED to your circuit. Make LED on when the switch press down and make LED off when the switch release.

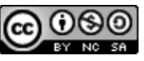

### **Reflections**

- We have learn how to:
	- Program and download program using ARDUINO UNO.
	- Use digital pin to read logic status.
	- Use limit switch to detect ON and OFF.
	- Program the ARDUINO to read digital HIGH/LOW status.

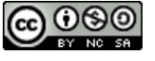